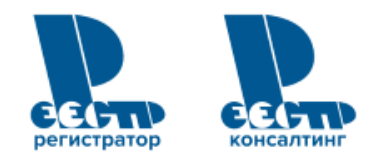

# Открытие лицевого счета владельца физического лица с помощью сервиса Личный кабинет клиента

Интеллектуальная<br>собственность

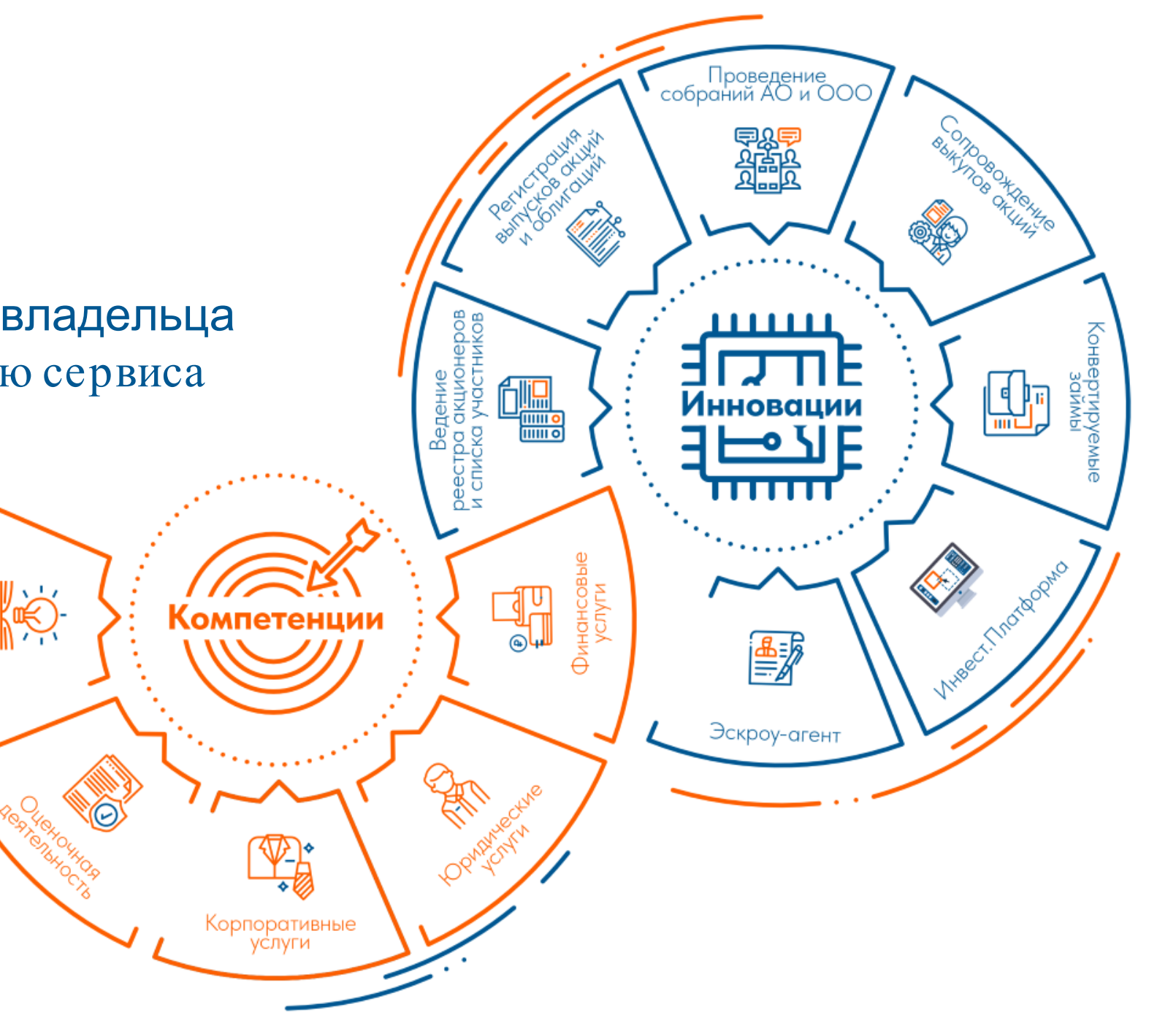

## **Кто может воспользоваться новой услугой онлайн сервиса?**

Воспользоваться услугой по открытию лицевого счет владельца с помощью сервиса Личный кабинет клиента возможно при соблюдении следующих условий:

- пользователь должен быть резидентом РФ;
- пользователь должен быть непубличным, совершеннолетним и дееспособным лицом;
- обязательное наличие у пользователя подтвержденной записи на портале ГОСУСЛУГИ;
- учетные данные пользователя в профиле Личного кабинета клиента должны совпадать с учетными данными пользователя на портале ГОСУСЛУГИ;
- наличие возможности распечатать и отсканировать документы.

## **Какие документы нужно приготовить заранее?**

Для открытия лицевого счета владельца необходимо отсканировать следующие документы: - паспорт (страницы 2-3, 4-5 и далее все страницы с пропиской + пустая страница после прописки);

- СНИЛС;
- ИНН.

## **Вход в Личный кабинет клиента**

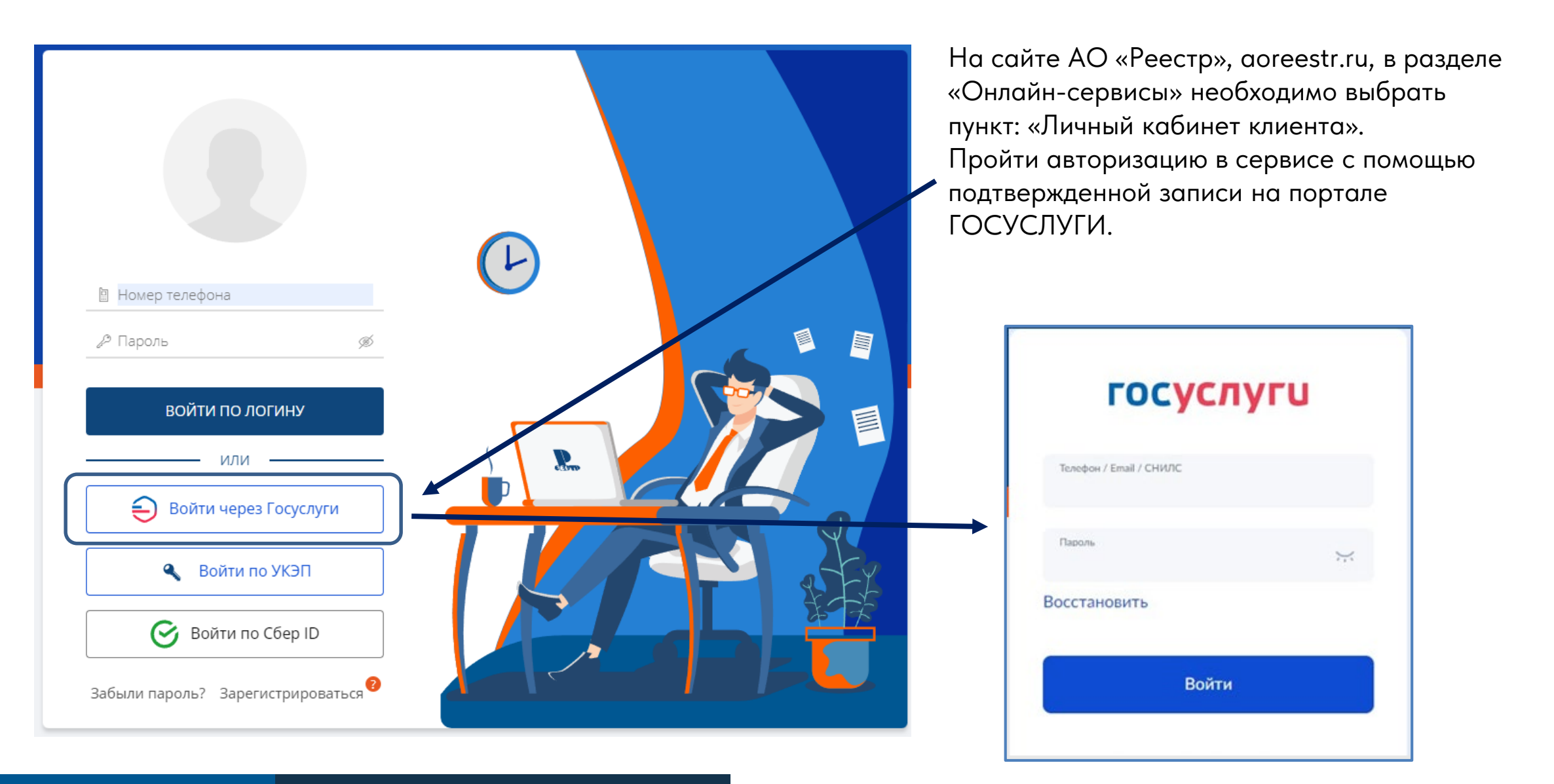

### **Регистрация пользователя в Едином профиле**

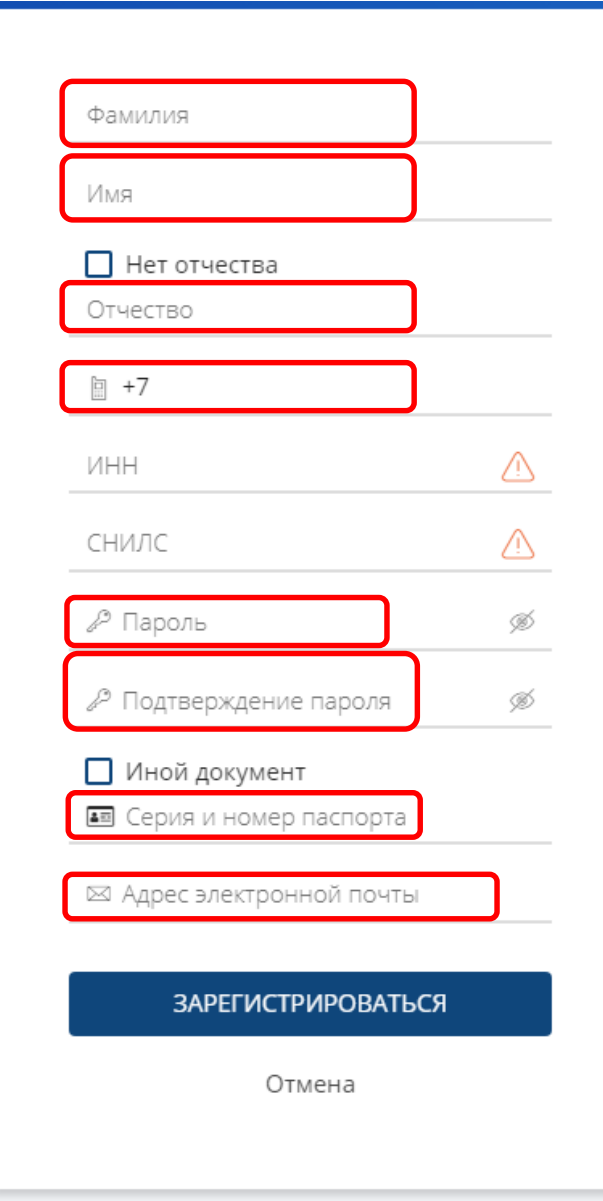

При первичном входе потребуется зарегистрироваться.

Обязательные поля к заполнению:

- Фамилия.
- Имя.
- Отчество (при указании его в документе).
- Номер мобильного телефона в международном формате
- Пароль (необходимо придумать).
- Серия и номер паспорта, граждане РФ не могут выбрать иной документ. Услуга по онлайн открытию счета будет недоступна.
- Адрес электронной почты.

После нажатия клавиши «**Зарегистрироваться**», поля, обязательные к заполнению, **НЕ ДОСТУПНЫ ДЛЯ РЕДАКТИРОВАНИЯ.**

## **Выбор сервиса**

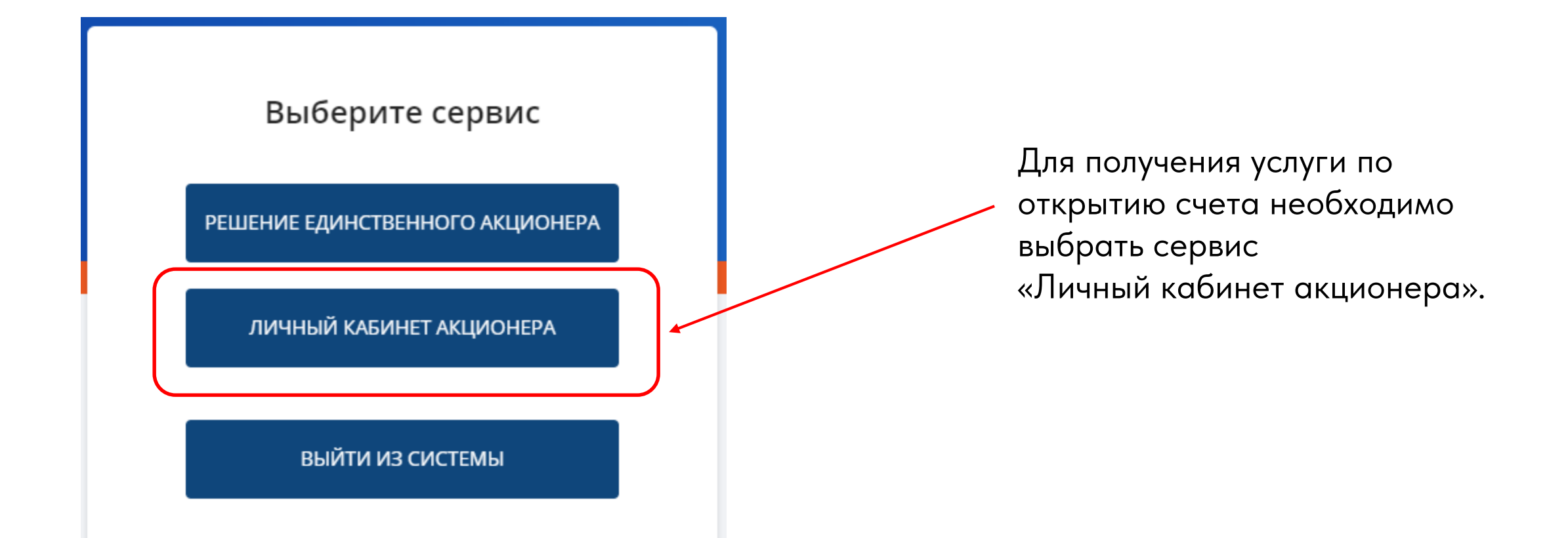

# **Оформление заказа на оказание услуг**

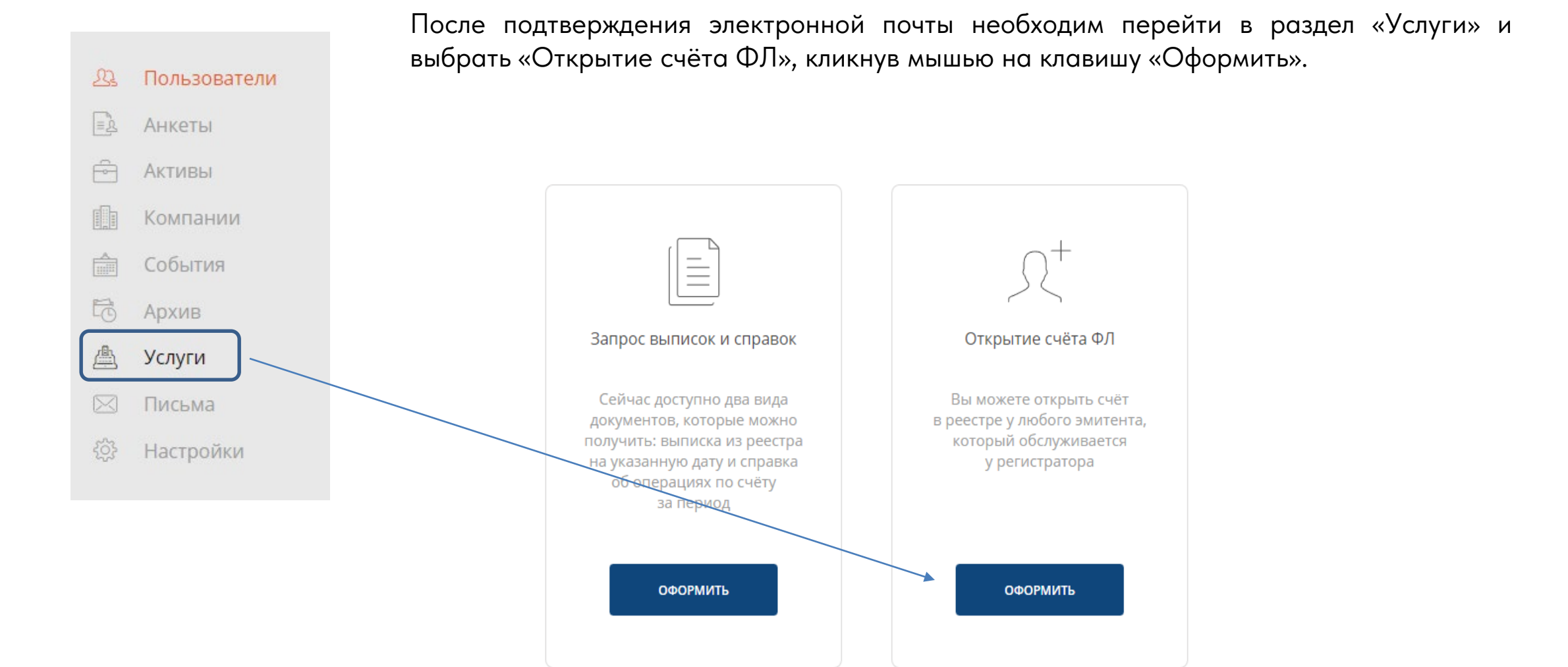

# **Выбор эмитента для открытия счета**

#### Эмитент

Введите название требуемого эмитента и выберите Наименование подходящий вариант из выпадающего списка. завод Стоимость услуги рассчитается автоматически ОАО "ИНСТИТУТ ПО ПРОЕКТИРОВАНИЮ СТАНКОСТРОИТЕЛЬНЫХ. ИНСТРУМЕНТАЛЬНЫХ И МАШИНОСТРОИТЕЛЬНЫХ ЗАВОДОВ' АКЦИОНЕРНОЕ ОБЩЕСТВО "ОПЫТНЫЙ ЗАВОД №31 ГРАЖДАНСКОЙ АВИАЦИИ" АКЦИОНЕРНОЕ ОБЩЕСТВО "МОСКОВСКИЙ ОПЫТНЫЙ ЗАВОД ВНИИМЕТМАШ" АО "МОСКОВСКИЙ ЭКСПЕРИМЕНТАЛЬНЫЙ ЮВЕЛИРНЫЙ ЗАВОД "ЮВЕЛИРПРОМ"

### Эмитент

Наименование

#### АКЦИОНЕРНОЕ ОБЩЕСТВО

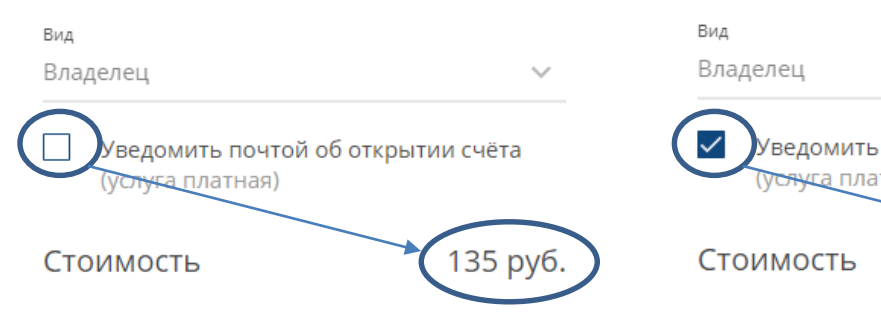

### Эмитент

Наименование

#### АКЦИОНЕРНОЕ ОБЩЕСТВО

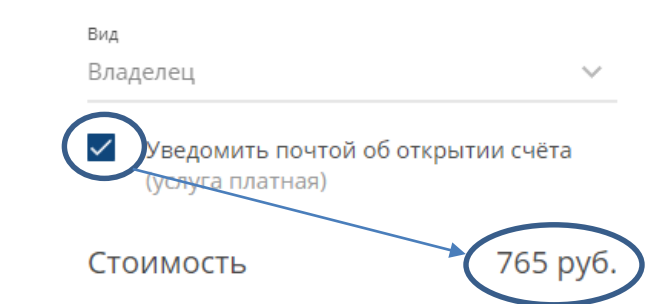

В сервисе реализован мягкий поиск эмитента по части наименования. Эмитента обязательно нужно выбрать из выпадающего списка. Если ввести наименование эмитента вручную, сервис откажет в регистрации заказа.

Первое с чего начинается заполнение формы – это определение стоимости услуг.

### 135 руб. – открытие счета.

765 руб. – открытие счета с отправкой уведомления об открытии счета на бумажном носителе по почте. Услуги необходимо будет оплатить банковской картой после успешного заполнения всех полей. Без оплаты заказ не будет передан на регистрацию и исполнение.

## **Выбор эмитента для открытия счета**

В случае, если счет в выбранном эмитенте уже открыт, есть поданные заявки на открытие счета, сервис выдает предупреждения. Зарегистрировать дважды заявление на открытие счета можно только в случает отказа в исполнении ранее поданного заявления.

Для открытия счёта приготовьте паспорт, телефон и кредитную карту: вам необходимо будет заполнить анкету, приложить фотографии паспорта, затем подписать заявление и анкету на открытие счёта и оплатить её.

Примеры служебных сообщений для пользователя при выборе эмитента.

Счёт в данном эмитенте уже открыт

+/ (495) 61 / 01 -01 -00. // /0, опште се аот е estra

По данному эмитенту заказ в обработке, дождитесь ответа.

Ошибка в подсчёте стоимости

### Эмитент

Наименование

Вид  $\checkmark$ Владелец

Введите название требуемого эмитента и выберите подходящий вариант из выпадающего списка. Стоимость услуги рассчитается автоматически в зависимости от эмитента

Реестр | Реестр-Консалтинг | Компетенции и инновации для роста бизнеса

### **Заполнение анкетных данных**

Сведения, переданные в ЛКК сервисом ГОСУСЛУГИ, предзаполняют форму анкеты и недоступны для редактирования. Недоступны для редактирования регистрационные данные пользователя: мобильный телефон и электронная почта.

### Персональные данные

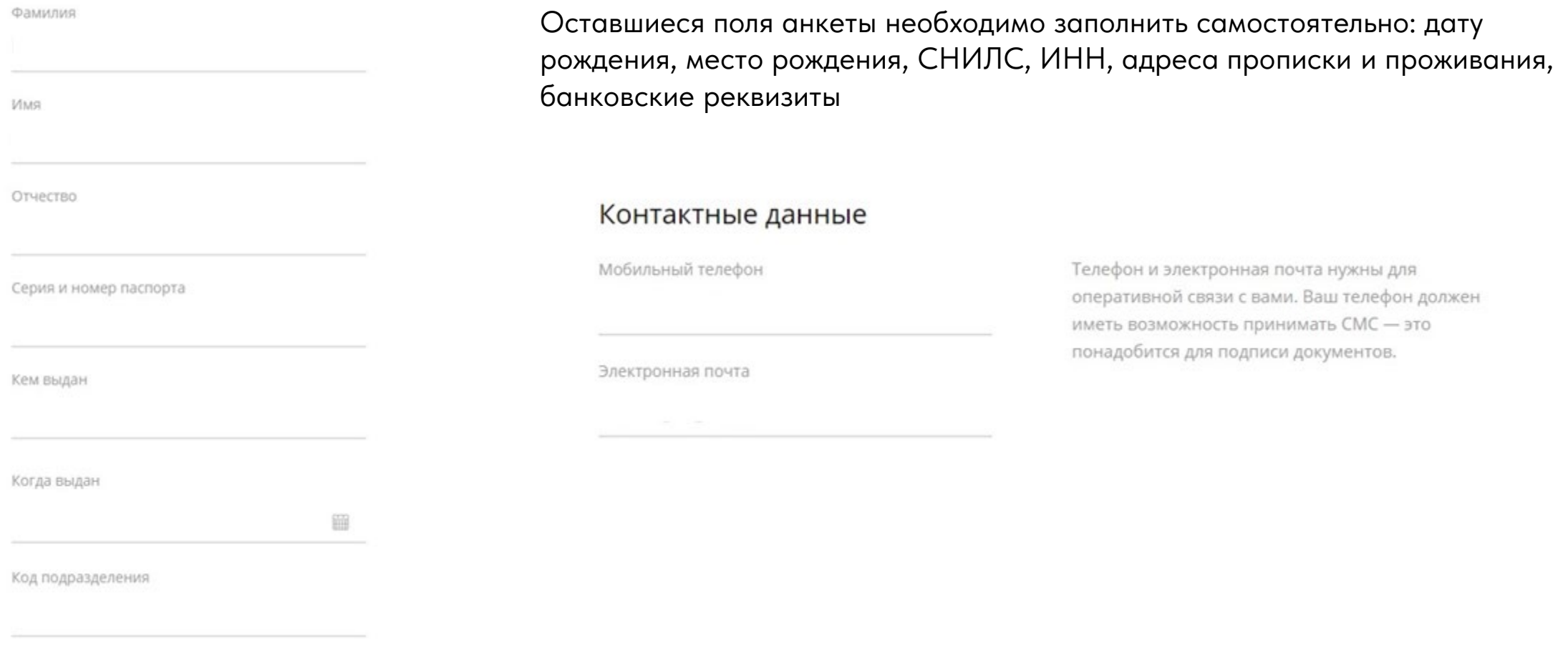

# Сокращенная и расширенная форма

При заполнении адреса возможно использовать простую или расширенную форму. По умолчанию всегда открыта простая форма. Используя её необходимо выбирать адрес из выпадающего списка. Правильность заполнения всех полей можно проверить перейдя в расширенную форму.

#### Адреса ПРОСТАЯ ФОРМА / РАСШИРЕННАЯ

Адрес регистрации по месту жительства (при наличии) Адрес ретистрации Большой Балканский пер. д. 20 **стр. 1** 

Индекс

129090

### Адрес регистрации по месту пребывания

Адрес проживания

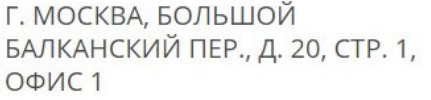

Индекс

129090

Введите адрес вашей регистрации и выберите из предложенных вариантов, индекс заполнится автоматически.

Если адрес вашего проживания отличается от адреса регистрации, следует заполнить оба адреса и ниже прикрепить справку о регистрации по месту жительства.

#### Адреса ПРОСТАЯ ФОРМА / РАСШИРЕННАЯ

Адрес регистрации по месту жительства (при наличии)

Страна

Регион

Район

ород

Населенный пункт

Улица (если есть)

# Сокращенная и расширенная форма

Банковские реквизиты необходимы для зачисления

на расширенную форму и заполнить все реквизиты.

дивидендов. Введите первые буквы вашего банка

и выберите подходящий вариант. При

необходимости вы можете переключиться

Заполнение полей «Банковские реквизиты»

#### Банковские реквизиты ПРОСТАЯ ФОРМА / РАСШИРЕННАЯ

Наименование банка

ПАО Сбербанк

Номер расчётного счёта или IBAN 40817810538151234567

> Наименование банка обязательно нужно выбирать из выпадающего списка. В поле «Наименование банка» можно ввести часть наименования или БИК банка. Номер счета набирается вручную.

### Банковские реквизиты ПРОСТАЯ ФОРМА / РАСШИРЕННАЯ

Наименование банка

0445252

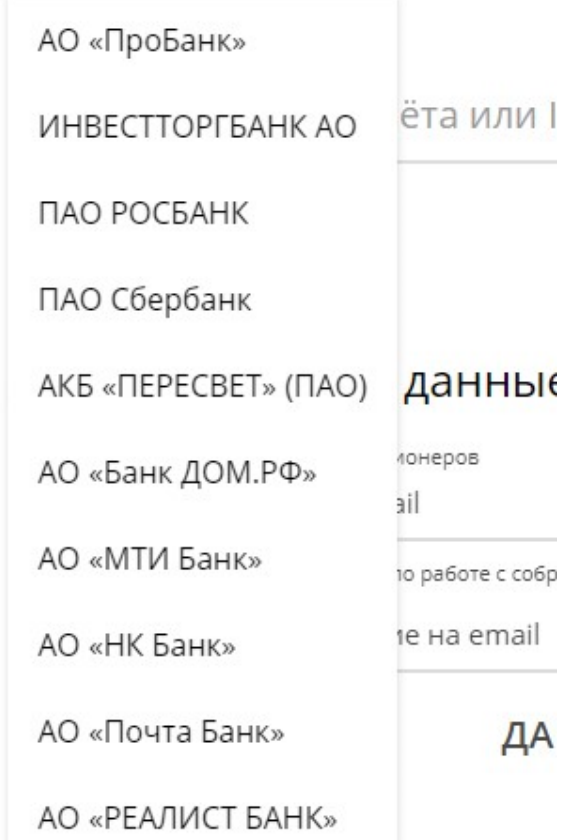

Банковские реквизиты ПРОСТАЯ ФОРМА / РАСШИРЕННАЯ

Наименование банка

### ПАО Сбербанк

**БИК или SWIFT** 

#### 044525225

Город банка

г Москва

Номер корр. счёта (если есть)

#### 30101810400000000225

Номер расчётного счёта или IBAN

40817810538151234567

Банк-корреспондент

БИК банка-корреспондента

## Обязательные поля для заполнения

Дополнительные данные, касающиеся доведения сведений о собраниях – доступны для выбора. Дополнительные данные, недоступные для редактирования – обязательное условие для подачи заявки на открытие счета.

#### Дополнительные данные

Способ уведомления о собраниях акционеров

Сообщение на етаіІ

#### Сообщение на етаіІ

Почтой / вручением под роспись

Почтой и сообщение на email «Реестр-Онлаин»

### Дополнительные данные

Способ уведомления о собраниях акционеров Сообщение на етаіІ  $\checkmark$ Способ уведомления об инструкциях по работе с собраниями акционеров SMS-сообщение на телефон Сообщение на email SMS-сообщение на телефон

SMS-сообщение и сообщение на email **BLI HVOJIAUHLIM** 

Все дополнительные данные уже заполнены с учётом, что вы действуете исключительно в своих интересах. Если вы - должностное лицо, опекун или иной представитель, действующий в интересах другого лица, вам следует прервать электронное оформление и обратиться к регистратору за консультацией.

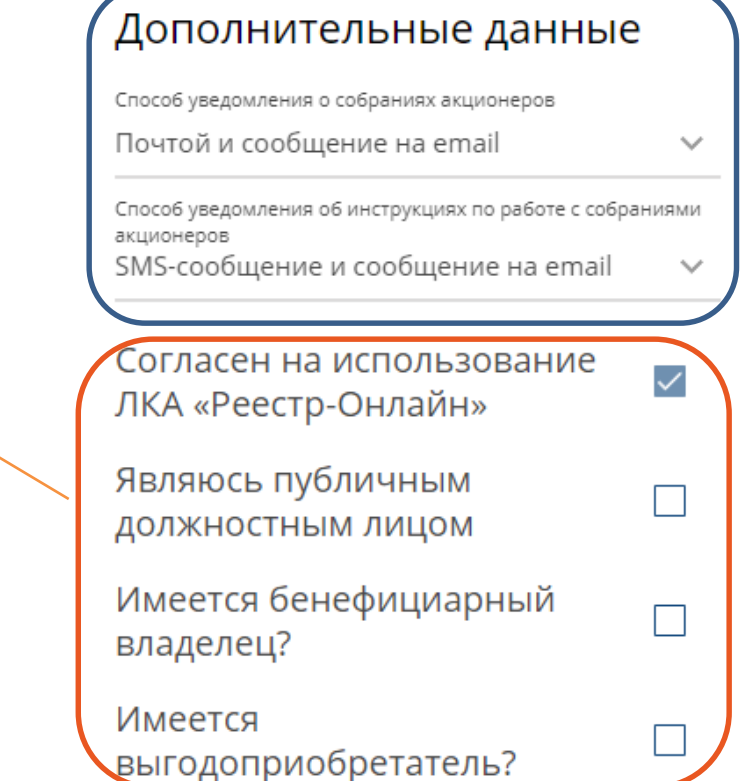

# **Добавление сканированных образов документов**

После заполнения всех полей формы заявки требуется проверить анкету и заявление (на предмет отсутствия ошибок или опечаток) и добавить сканированные образы документов.

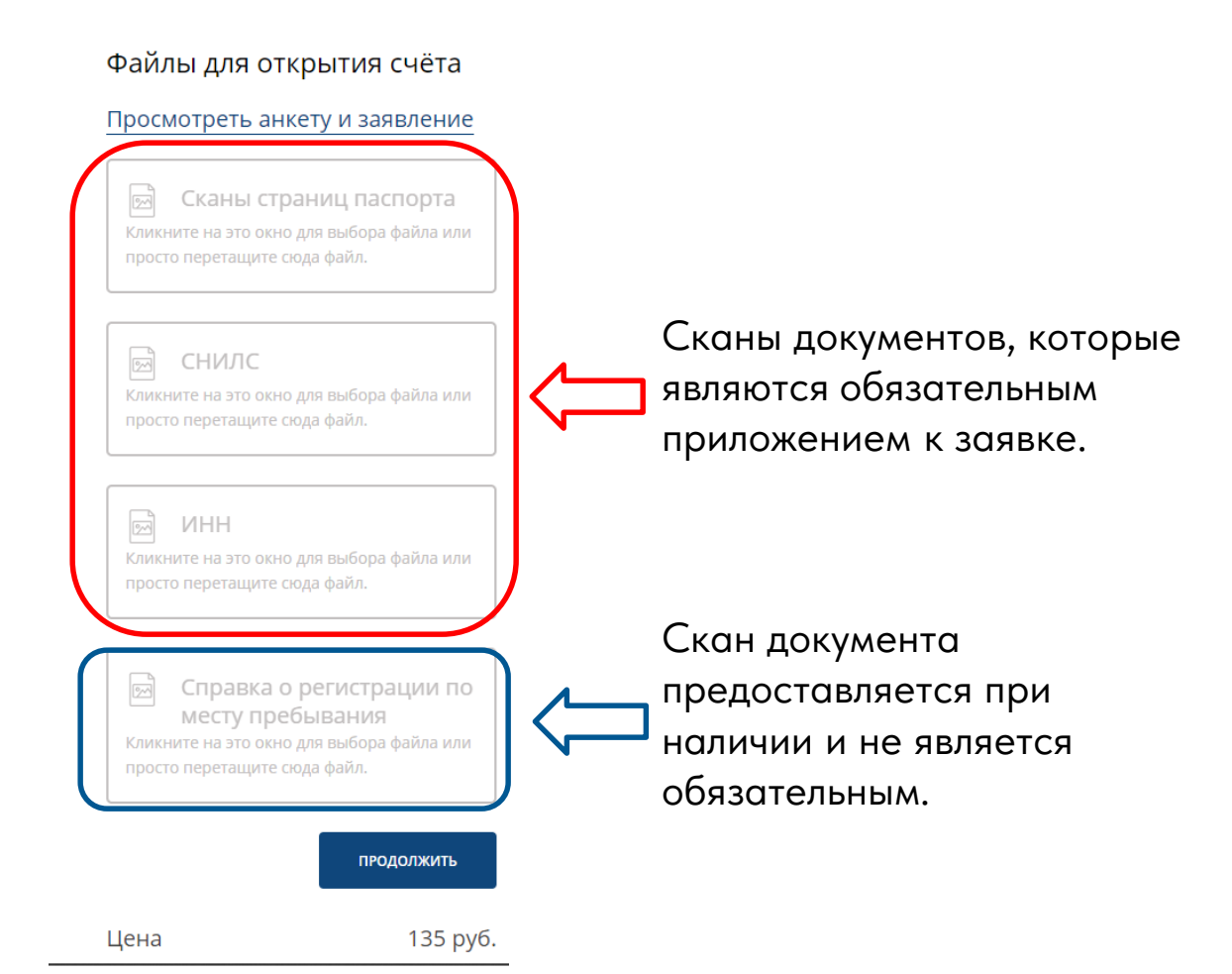

Перед направлением документов на обработку, пожалуйста, проверьте анкету и заявление на отсутствие ошибок при заполнении.

Сканы страниц паспорта поместите в архив и загрузите.

Мы принимаем файлы размером не более 5 Мб, с одним из данных типов: .pdf, .bmp, .jpg, .png, .jpeg. .zip, .rar, .7z.

## **Оплата услуг за открытие счета**

Каждое действие в сервисе сопровождается подписанием документа – ввод кода из СМС сообщения. Успешным завершением подачи заявки является итоговое сообщение о принятии в работу.

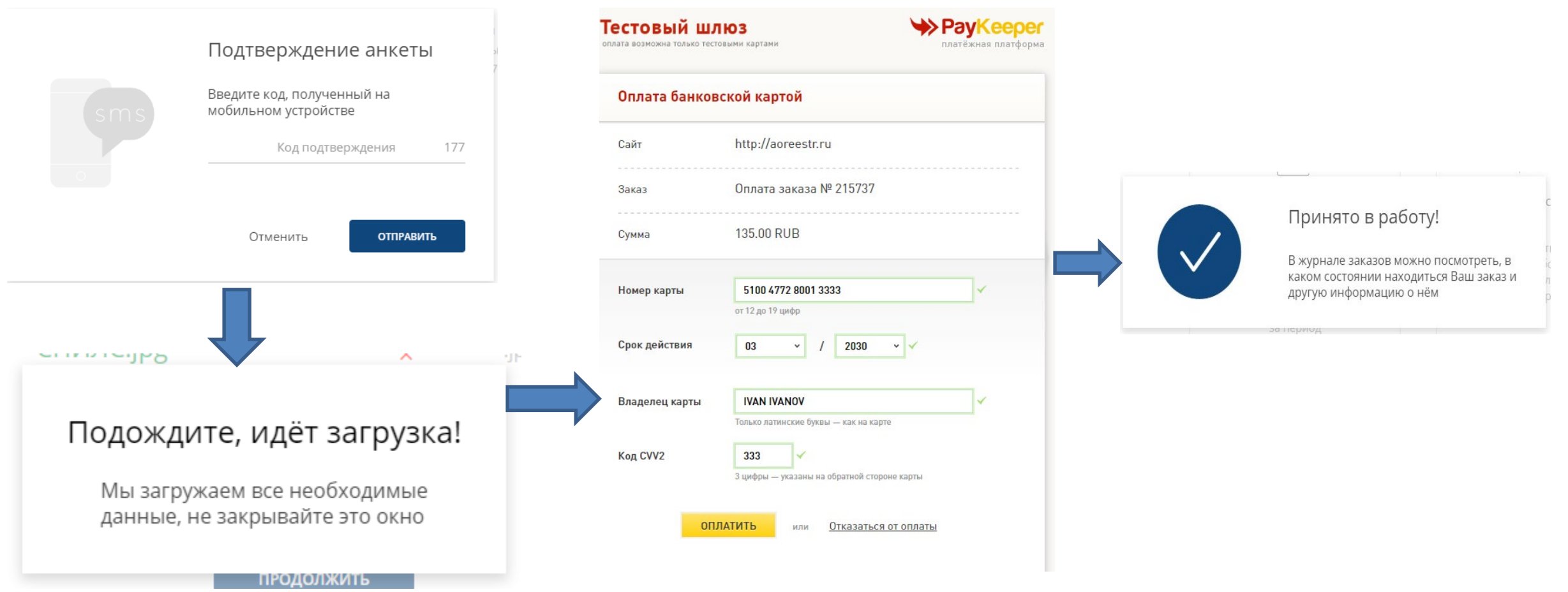

# **Журнал заявок**

В разделе «Услуги» в Журнале заказов появится информация о поданной заявке на открытие счета. После успешного открытия счета Заявка получит статус «Исполнено». Внутри заказа появится информация о номере счёта, который был открыт.

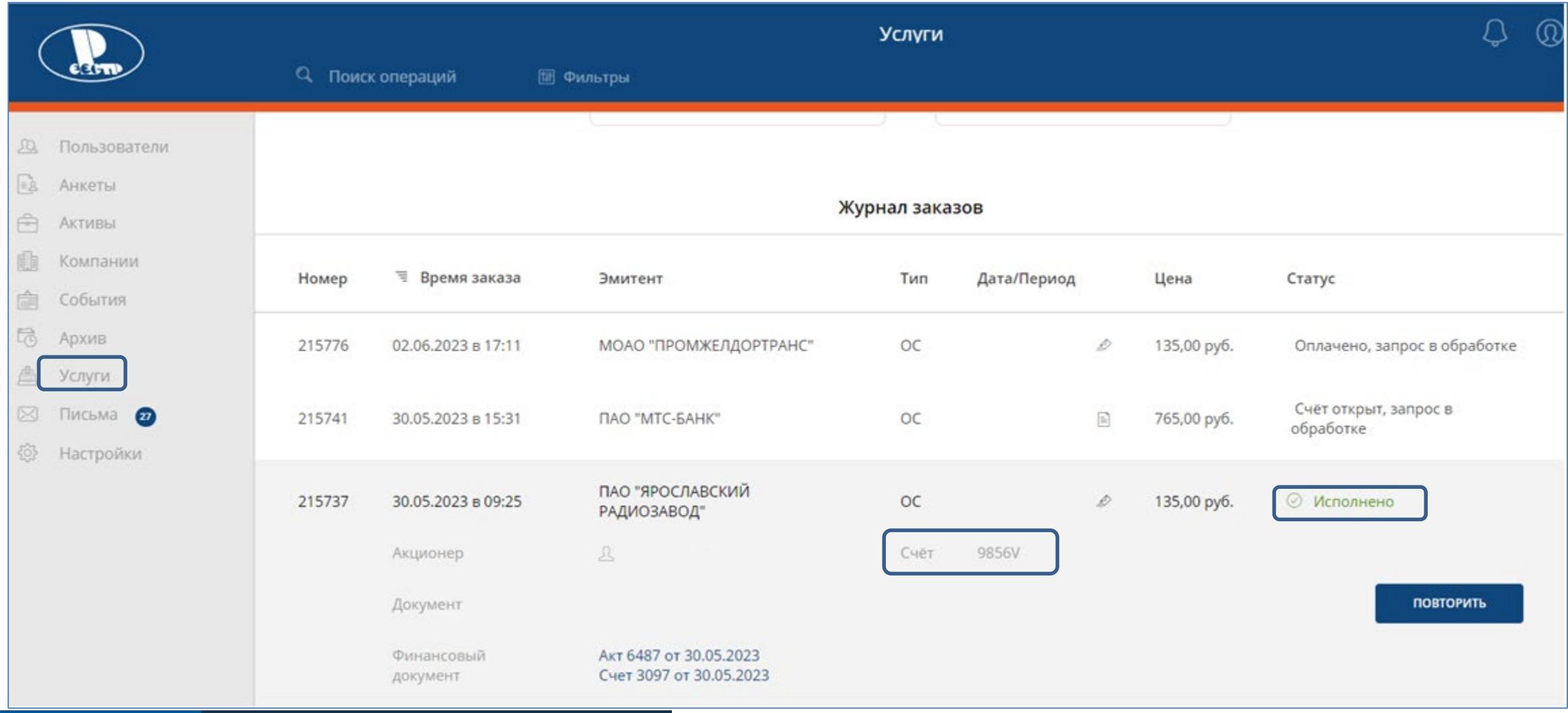

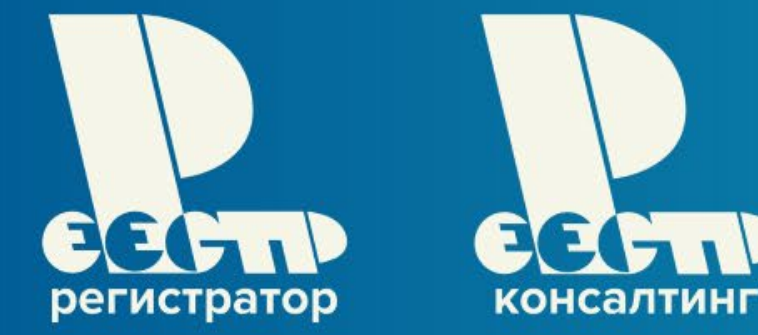

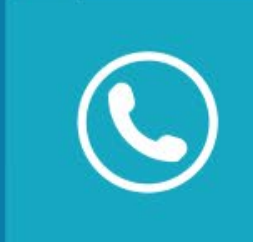

# +7 (495) 617-01-01

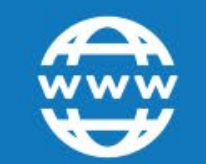

aoreestr.ru consulting.aoreestr.ru

## Реестр | Реестр-Консалтинг

Уникальное сочетание инструментария профессионального участника рынка ценных бумаг и компетенций опытных корпоративных консультантов

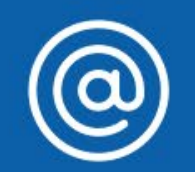

reestr@aoreestr.ru consulting@aoreestr.ru

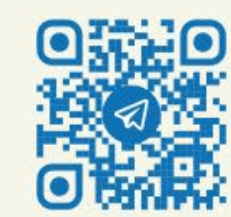

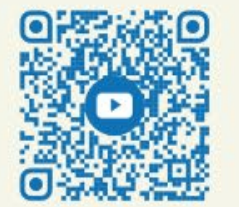

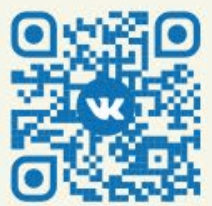